# **Logica ML46B**

## **manuale di riferimento**

aggiornamento: 04-03-97

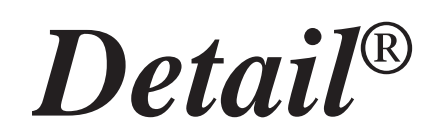

## **ELETTRONICA INDUSTRIALE**

#### **ML46B - manuale di riferimento**

Gennaio 1996

Tutti i diritti sono riservati. E' vietata la riproduzione di qualsiasi parte di questo manuale, in qualsiasi forma, senza esplicita autorizzazione da parte della proprietà del marchio *Detail***®**.

Il costruttore si riserva di modificare, senza alcun preavviso, le caratteristiche delle apparecchiature riportate in questo manuale.

Ogni cura è stata posta nella raccolta e nella verifica della documentazione contenuta in questo manuale, tuttavia la proprietà del marchio *Detail***®** non può assumersi alcuna responsabilità derivante dall'utilizzo della stessa.

## **Sommario**

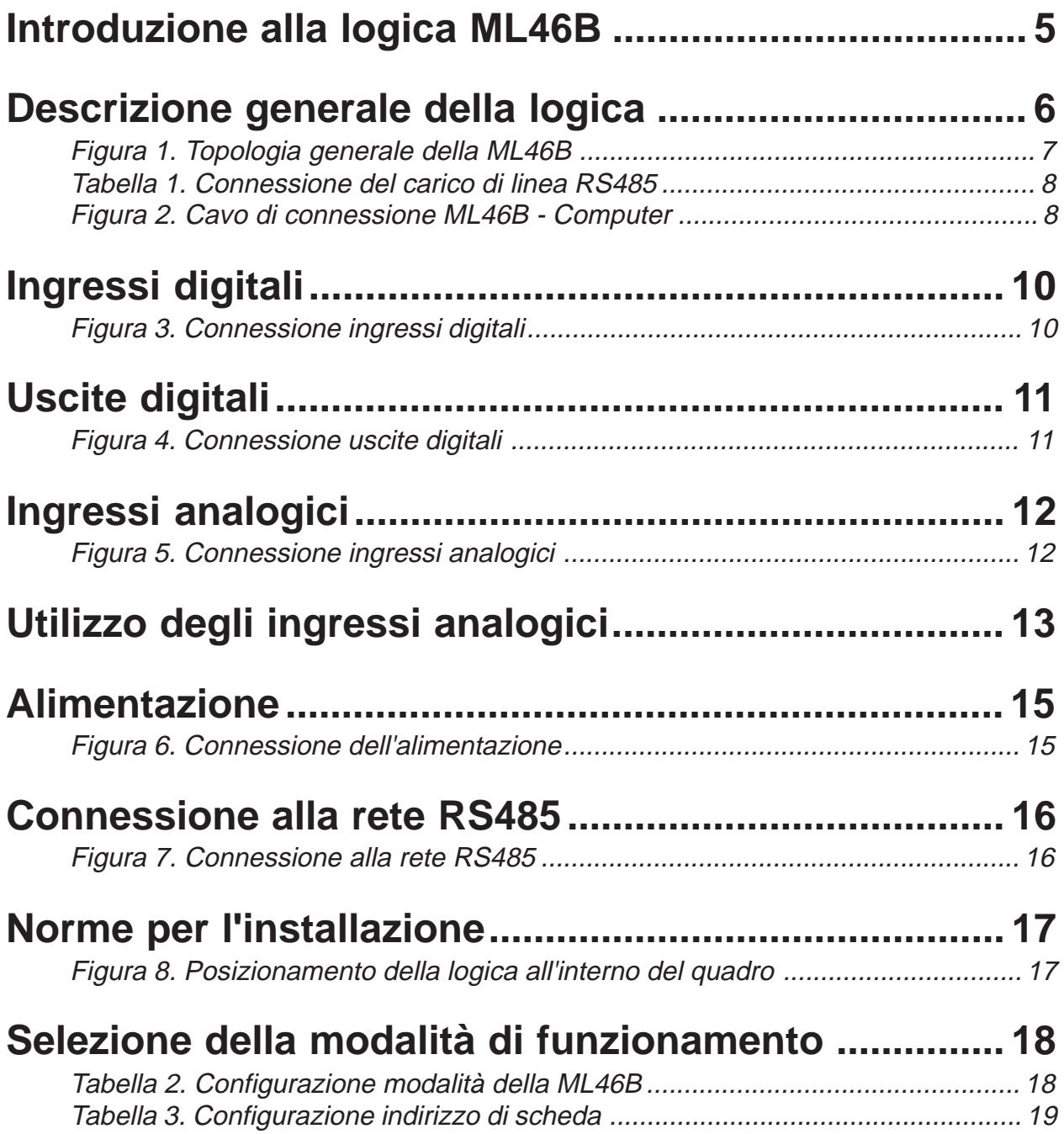

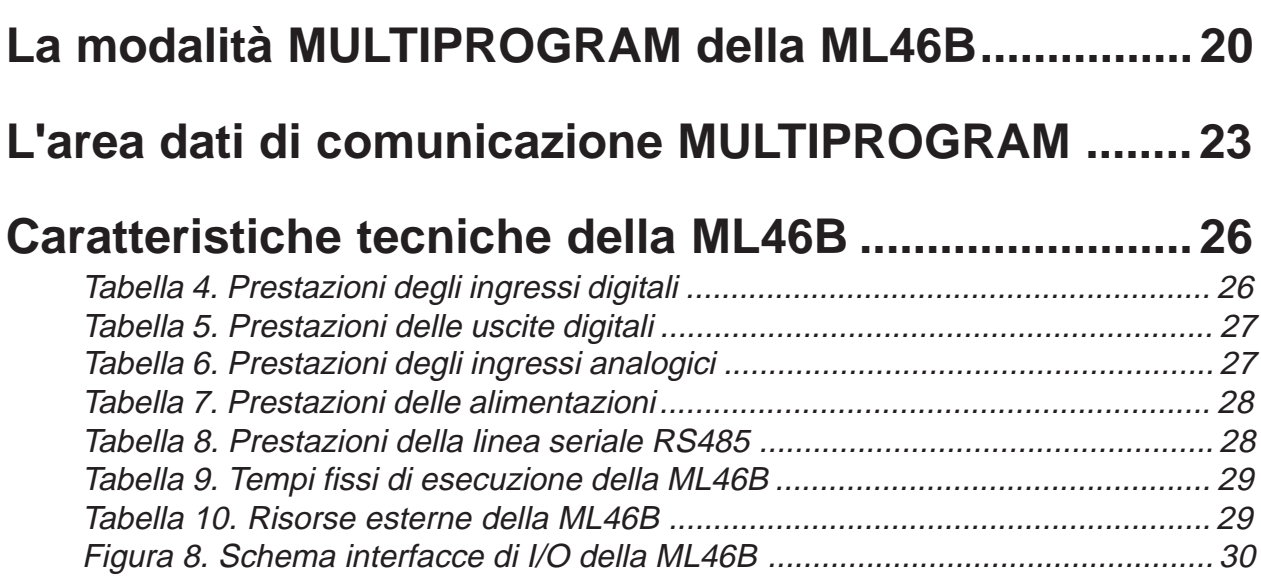

#### <span id="page-4-0"></span>**Introduzione alla logica ML46B**

La logica ML46B può funzionare come MASTER di sistema oppure, in alternativa, come semplice SLAVE di espansione o come SLAVE di espansione con programma locale (MULTIPROGRAM).

Nel caso di funzionamento come MASTER di sistema, essa svolge le funzioni di CPU di elaborazione del programma e contemporaneamente mette a disposizione 24 ingressi digitali, 4 ingressi analogici e 16 uscite digitali.

Se utilizzata come SLAVE di espansione, mette a disposizione di un MASTER i suoi 24 ingressi digitali, 4 ingressi analogici e 16 uscite digitali.

Infine nel caso di modalità MULTIPROGRAM opera come SLAVE di espansione con la possibilità di elaborare tutte le proprie risorse, sia interne che esterne, mediante un programma locale.

La logica programmabile ML46B permette da sola di risolvere già molti problemi medio/piccoli d'automazione; al tempo stesso, se il sistema da controllare avesse dimensioni maggiori, basta aggiungere altre logiche ML46B in configurazione SLAVE o MULTIPROGRAM, oppure altri tipi di espansioni SLAVE apposite.

#### <span id="page-5-0"></span>**Descrizione generale della logica**

La logica ML46B si collega al sistema da automatizzare mediante due connettori estraibili posti sui due lati maggiori della scheda; facendo riferimento alla Figura 1, nel connettore soprastante trovano posto i 24 ingressi digitali a 24Vdc, i 4 ingressi analogici a 10 bits e la seriale RS485 che permette di espandere il sistema. Nel connettore sottostante sono disponibili i 16 contatti N.O. delle uscite digitali ed i morsetti di alimentazione.

All'interno della scheda sono presenti alcuni dispositivi che necessitano di una particolare descrizione poiché sono gli unici punti sui quali il Programmatore potrà intervenire.

Il **punto A** localizza i 4 JUMPERS di configurazione; di questi solo i jumpers J1 e J4 possono essere configurati dal Programmatore, mentre i jumpers J2, J3 devono sempre essere lasciati aperti (senza cavallotto).

Il **jumper J1** permette di selezionare per la memoria programma due diversi dispositivi di memoria:

#### J1 OFF (senza cavallotto): memoria FLASH-EPROM

#### J1 ON (cavallotto): memoria EPROM

Nelle fasi di sviluppo del programma è consigliabile utilizzare il dispositivo di memoria FLASH-EPROM, in quanto consente di trasferire il programma sulla logica senza l'ausilio di particolari programmatori; il programma, una volta messo a punto, può indifferentemente essere lasciato sul dispositivo FLASH-EPROM, oppure memorizzato con un programmatore esterno su una comune memoria EPROM di tipo 27C256. Entrambi i dispositivi di memoria possono essere installati contemporaneamente sulla scheda quando, per esempio, si desidera disporre sulla logica di due programmi distinti (uno su FLASH-EPROM ed uno su EPROM) e attivabili singolarmente mediante il jumper J1.

La selezione mediante il jumper J1 del programma su FLASH-EPROM oppure su EPROM deve avvenire a logica non alimentata; all'applicazione della alimentazione, entrerà in esecuzione il programma presente su uno dei due dispositivi. Si consideri che con il jumper J1 in posizione ON, corrispondente alla memoria EPROM, non saranno possibili operazioni di scaricamento del programma da Personal Computer alla logica (DOWNLOAD), in quanto il dispositivo EPROM richiede di essere cancellato mediante l'apposito apparecchio ad Ultravioletti e di essere programmato fuori dalla scheda mediante un programmatore adatto a tali memorie.

Nello zoccolo della memoria FLASH-EPROM è anche possibile installare una memoria di tipo EPROM, programmata esternamente con il file .OBJ creato dal compilatore; in tal caso la memoria EPROM (dispositivo a 28 piedini) deve essere inserita nello zoccolo a 32 piedini della FLASH-EPROM con lo stesso orientamento, ma spostata completamente verso il bordo esterno della logica (allineata con le altre memorie).

Il **jumper J4** configura la logica in due modalità operative diverse:

- J4 OFF (senza cavallotto): modo RUN all'accensione
- J4 ON (cavallotto): modo DOWNLOAD all'accensione

<span id="page-6-0"></span>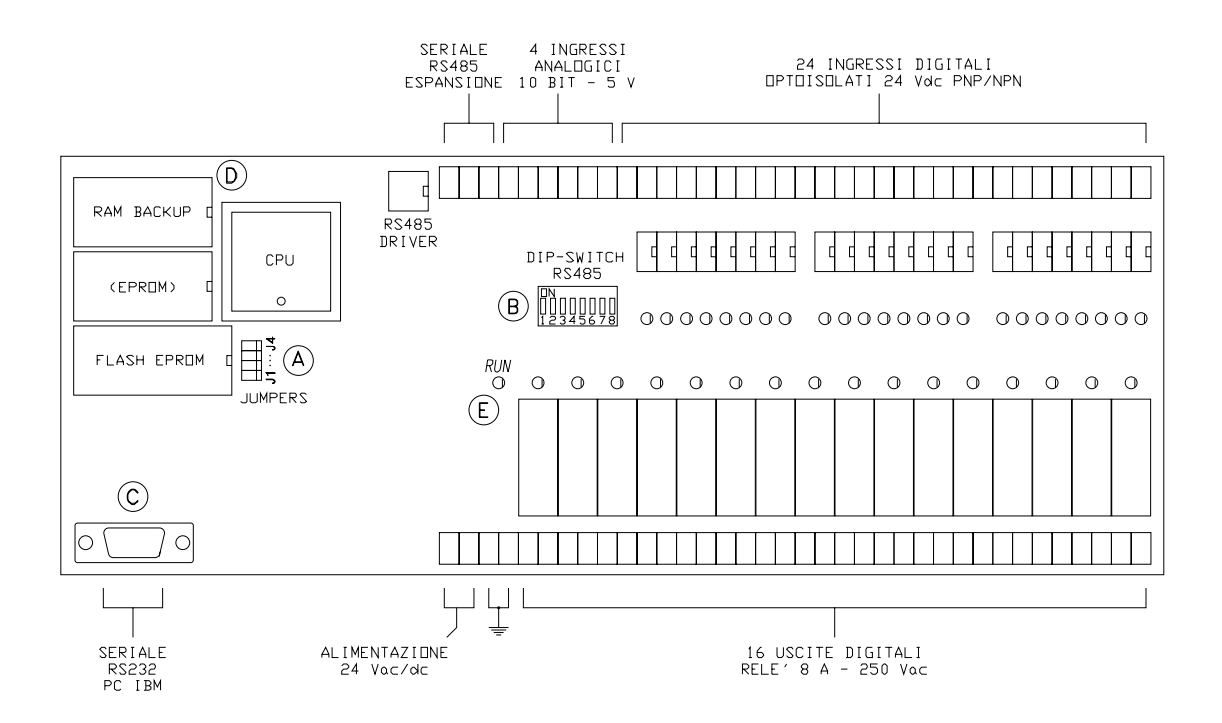

*Figura 1. Topologia generale della ML46B*

Questo jumper normalmente deve essere lasciato OFF, in quanto all'accensione della macchina è praticamente sempre richiesto lo stato di RUN del programma; tuttavia esistono delle situazioni che richiedono la possibilità di obbligare la scheda ad attendere il trasferimento di un nuovo programma con il DOWNLOAD. E' il caso nel quale, per un qualche disguido in fase di programmazione, è stato caricato un programma errato e quindi, l'attivazione in automatico dello stato RUN, provoca un funzionamento anomalo della scheda con conseguente azione del circuito di WATCH-DOG. Ponticellando momentaneamente il jumper J4 con il cavallotto e alimentando successivamente la logica, questa si pone in uno stato di attesa del DOWNLOAD del programma; occorre quindi attivare la voce di DOWNLOAD sul Personal Computer, trasferendo nella memoria FLASH-EPROM della logica un programma utente corretto.

Situazioni di trasferimento errato del programma si possono avere anche nel caso di mancanza di alimentazione della logica durante una fase di DOWNLOAD; tuttavia, in questo caso, non è necessario ricorrere al jumper J4, poiché, anche in mancanza del cavallotto, la logica, dopo il ripristino dell'alimentazione, si pone automaticamente in attesa di un nuovo trasferimento del programma.

Il **punto B** indica il DIP-SWITCH di configurazione della seriale RS485 per l'espansione del sistema.

I **dip-switches 1 e 2** permettono di collegare in parallelo ai due morsetti di connessione RS485 una resistenza di carico di impedenza 150 ohm, necessaria alla comunicazione in rete.

<span id="page-7-0"></span>

| <b>CONFIGURAZIONE DIP 1, 2</b>     |                  |                  |  |
|------------------------------------|------------------|------------------|--|
| <b>SCHEDA</b>                      | DIP <sub>1</sub> | DIP <sub>2</sub> |  |
| Prima scheda collegata alla linea  | <b>ON</b>        | ON               |  |
| Scheda intermedia alla linea       | OFF              | OFF              |  |
| Ultima scheda collegata alla linea | OΝ               |                  |  |

*Tabella 1. Connessione del carico di linea RS485*

La linea di comunicazione RS485 deve essere costituita da un unico spezzone di doppino intrecciato al quale si allacciano in parallelo, mediante i due morsetti RA ed RB, tutte le schede del sistema (non sono quindi ammesse linee di connessione con diramazioni a stella). In ognuno dei due estremi di questo doppino va collegata una resistenza di carico; per questo, come indicato in Tabella 1, la prima e l'ultima scheda connesse alla linea devono avere questi due dip-switches in posizione ON, mentre tutte le schede intermedie devono averli in posizione OFF.

I **dip-switches da 3 ad 8** permettono di definire la modalità di funzionamento (MASTER, SLAVE, MULTIPROGRAM) e l'indirizzo di scheda. Maggiori informazioni su tale configurazione verranno fornite nel paragrafo "Connessione alla rete RS485".

Il **punto C** individua il connettore per la seriale standard RS232 (velocità comunicazione 9600 Baud), che permette il collegamento della scheda MASTER con il Personal Computer.

Il cavo di connessione è a due fili (più filo di riferimento) per il segnale TX ed RX; inoltre, dalla parte Computer, occorre effettuare alcuni ponticelli. In Figura 2 è riportato lo schema di connessione del cavo dal lato Computer, sia per il connettore a 9 poli che per il 25 poli.

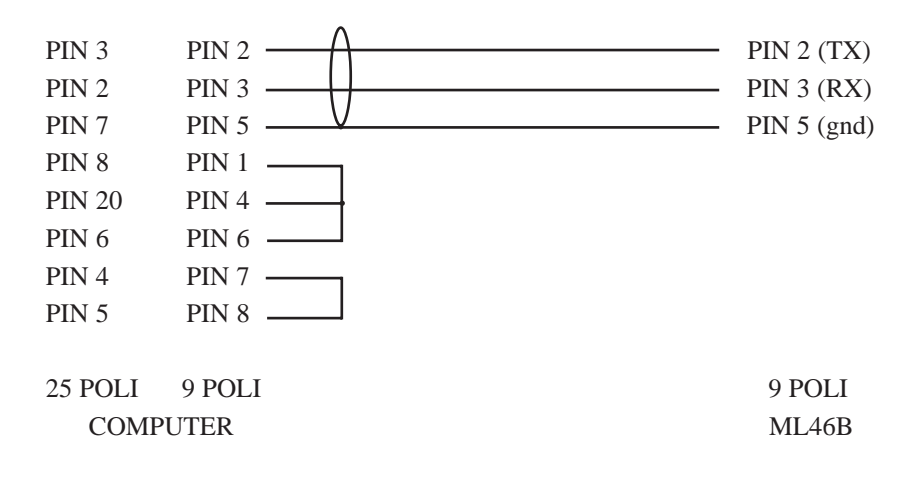

*Figura 2. Cavo di connessione ML46B - Computer*

Lo schermo metallico del cavo di connessione va allacciato sul PIN 5 (oppure PIN 7 per il connettore a 25 poli) dalla parte del Computer, lasciandolo sconnesso nel connettore dalla parte della logica.

I ponticelli 1-4-6 e 7-8 (oppure 8-20-6 e 4-5 per il connettore a 25 poli) possono essere evitati se si utilizza un cavo commerciale di tipo diritto con tutti i pins collegati da connettore a connettore,

in quanto i ponticelli sono realizzati anche sul connettore della logica.

Si consiglia di utilizzare il cavo fornito dai rivenditori autorizzati *Detail*® richiedendo l'articolo CRS232.

Prima di effettuare il collegamento mediante linea seriale RS232 tra il Personal Computer e la logica ML46B, assicurarsi che entrambi gli apparecchi non siano sotto alimentazione, poiché potrebbero danneggiarsi alcuni componenti elettronici delle rispettive interfacce.

Dopo la connessione seriale, accendere per primo il Computer ed attendere il termine delle sue funzioni di BOOTSTRAP; successivamente alimentare la logica ML46B ed attendere l'accensione del led verde di RUN (jumper J4 OFF). A questo punto richiamare il software di comunicazione sul PC per effettuare le operazioni ON-LINE con la scheda.

Nel **punto D** è posizionata la RAM DATI di sistema; tale componente merita particolare attenzione in quanto costituisce un eventuale punto di intervento del Programmatore.

All'interno di tale componente è contenuta la batteria di BACKUP dei dati (relè interni ritentivi); la sua durata è funzione della temperatura nella quale si troverà a lavorare la logica; tuttavia, anche ad elevate temperature ambiente, la ritenzione dei dati è assicurata per diversi anni.

Il dispositivo RAM BACKUP è anche sede di un'altra importante funzione della logica ossia l'OROLOGIO/CALENDARIO in tempo reale; questa funzione è OPZIONALE in quanto comporta un costo aggiuntivo a tale componente e non sempre è richiesta dal Programmatore. L'OROLO-GIO/CALENDARIO è stato reso opzionale anche per la semplicità con la quale può essere aggiunto in un secondo momento: per far ciò, occorre semplicemente sostituire il dispositivo RAM BACKUP con un dispositivo RAM BACKUP TIMEKEEPER.

Si consiglia di richiedere l'opzione OROLOGIO/CALENDARIO direttamente in fase di ordine della logica ML46B (codice ordine: ML46BW); tuttavia, se fosse necessario aggiungere l'opzione in un secondo tempo, contattare un rivenditore autorizzato *Detail*® e richiedere il KIT OROLO-GIO/CALENDARIO (codice ordine: RB8KT).

Per sostituire il dispositivo RAM con il tipo TIMEKEEPER, scollegare l'alimentazione della logica e successivamente estrarre dallo zoccolo il componente facendo leva (con un cacciavite a taglio con lama da almeno 5mm) nello spazio tra questi. Introdurre infine il nuovo dispositivo RAM, facendo estrema attenzione a rispettare la corretta polarità (tacca di riferimento sul lato minore del dispositivo e dello zoccolo) ed ad infilare tutti i 28 terminali nello zoccolo. Per agevolare l'operazione, prima di introdurre il componente nello zoccolo, forzare i terminali su una superficie piana, in modo da allinearli e rendere parallele le due file; infine centrare nello zoccolo una sola delle due file di terminali ed, esercitando una leggera forza, introdurre anche la seconda fila. A questo punto, spingere il componente fino in fondo mantenendolo il più possibile parallelo allo zoccolo per non piegare i terminali.

Il **punto E** individua la posizione del LED VERDE di RUN; questo led ha la funzione di indicare lo stato di RUN/STOP del programma installato sulla logica; tuttavia in certi casi esso svolge anche la funzione di visualizzazione del codice di errore.

Ciascun tipo di errore è segnalato con un opportuno numero di lampeggi consecutivi separati da una pausa; questa segnalazione è poi ripetuta per 10 volte. In particolare i codici di errore gestiti sulla ML46B sono i seguenti:

#### 2 LAMPEGGI: errore cancellazione della FLASH-EPROM

#### 3 LAMPEGGI: errore programmazione della FLASH-EPROM

Entrambe le segnalazioni richiedono una sostituzione del dispositivo di memoria FLASH-EPROM.

### <span id="page-9-0"></span>**Ingressi digitali**

La logica programmabile ML46B è dotata di un totale di 24 ingressi digitali ON/OFF suddivisi in 3 gruppi indipendenti da 8 ingressi. Ciascun gruppo è galvanicamente isolato dagli altri e dai circuiti interni della logica mediante optoisolatori: ciò comporta la presenza di un morsetto di CO-MUNE per ogni gruppo.

L'optoisolatore utilizzato è del tipo a doppio diodo (2 fotoemettitori in antiparallelo); in questo modo, la logica di ingresso di ciascun gruppo può essere scelta arbitrariamente tra la logica di tipo PNP (COMUNE NEGATIVO) e la logica di tipo NPN (COMUNE POSITIVO).

Ognuno dei 3 gruppi è indirizzabile a software mediante un corrispondente byte (indirizzi bytes:  $0 - 1 - 2$ .

Per la connessione degli ingressi digitali della logica ML46B ai sensori della macchina, fare riferimento allo schema riportato in Figura 3:

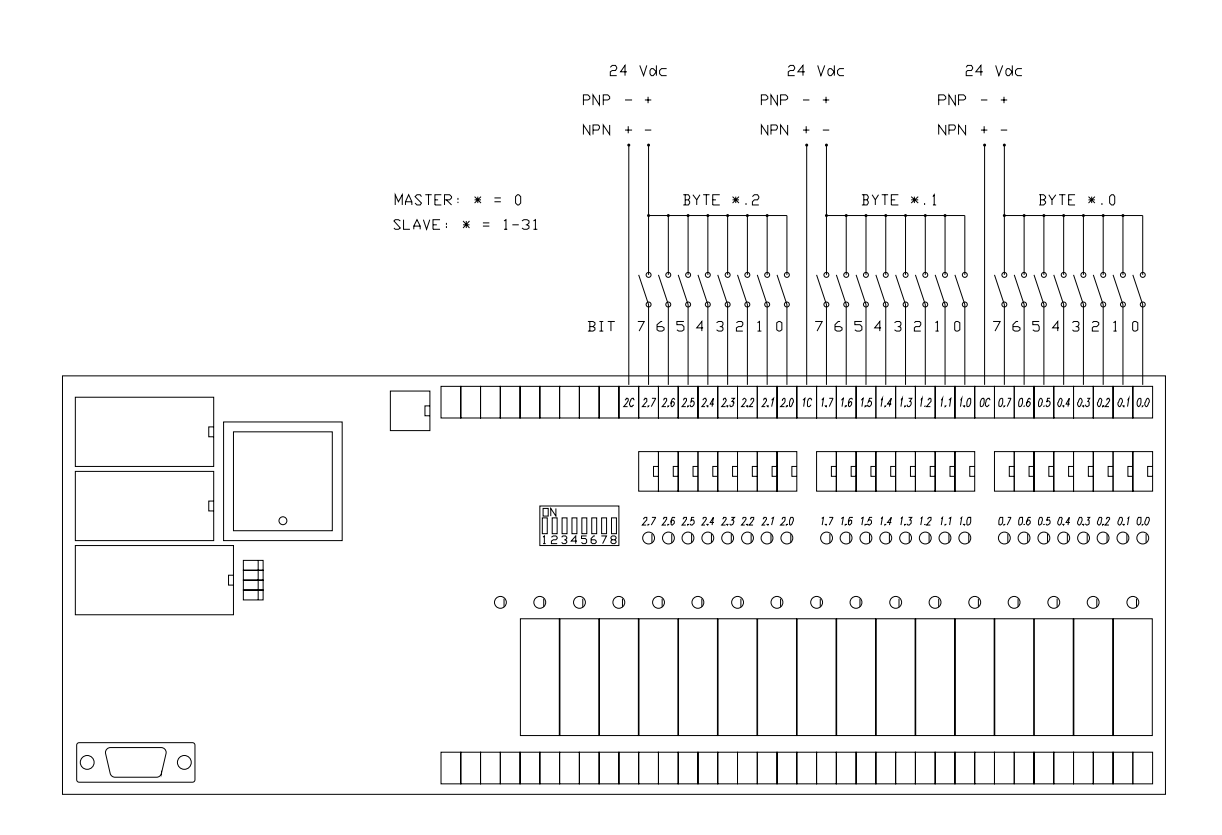

*Figura 3. Connessione ingressi digitali*

#### <span id="page-10-0"></span>**Uscite digitali**

La logica programmabile ML46B è dotata di un totale di 16 uscite digitali ON/OFF interfacciate a relè. Ciascun relè rende disponibile in morsettiera un contatto NORMALMENTE APERTO, isolato da tutti gli altri relè; per la connessione sono quindi presenti 2\*16=32 morsetti, a due a due allineati al corrispondente relè.

Si possono suddividere le 16 uscite in 2 gruppi da otto uscite ciascuno, dividendo idealmente in due la fila dei relè. Ognuno dei 2 gruppi è indirizzabile a software mediante un corrispondente byte (indirizzi bytes: 8 - 9).

Per la connessione delle uscite digitali della logica ML46B agli attuatori della macchina, fare riferimento allo schema riportato in Figura 4:

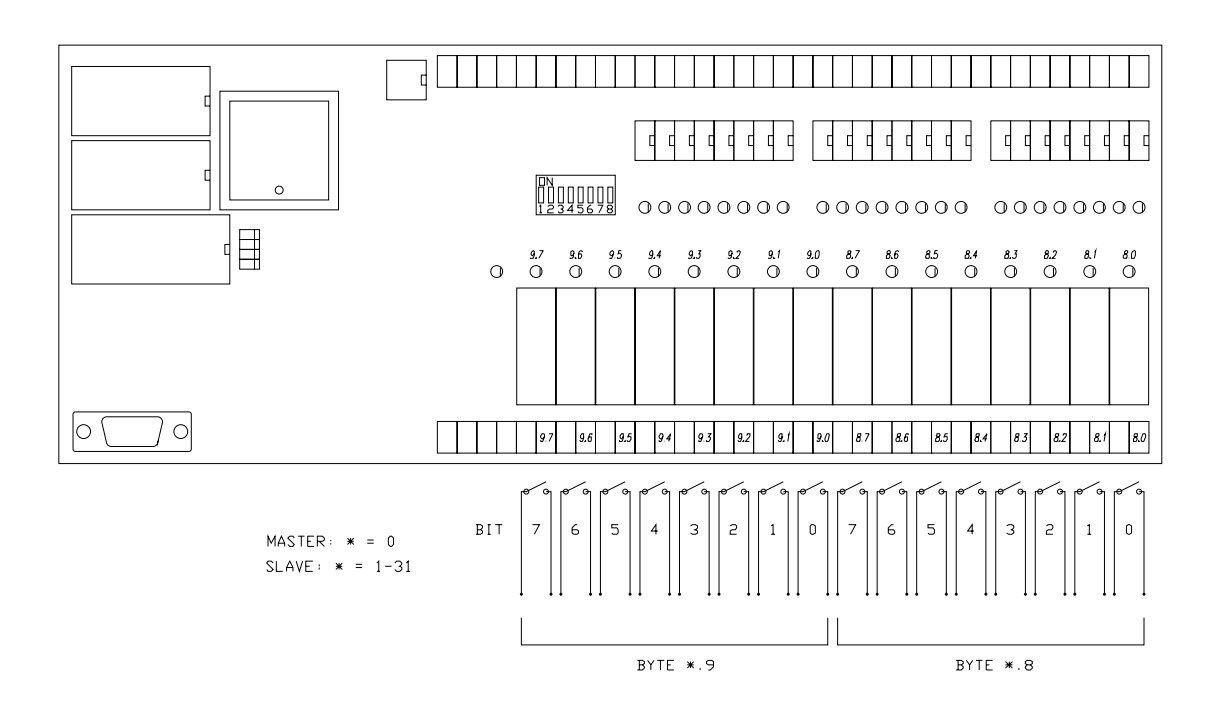

*Figura 4. Connessione uscite digitali*

#### <span id="page-11-0"></span>**Ingressi analogici**

La logica programmabile ML46B è dotata di un totale di 4 ingressi analogici a 10 bits.

La tensione applicata ad ogni ingresso deve essere compresa nel campo 0-5Vdc (riferiti al morsetto negativo siglato col simbolo "-An"), al quale corrisponde un valore digitale a 10 bits nel campo 0-1023.

Si raccomanda di eseguire i collegamenti degli ingressi analogici della logica utilizzando cavi schermati ed avendo cura di collegare lo schermo direttamente ad un'efficace presa di terra.

Per la connessione degli ingressi analogici della logica ML46B ai potenziometri o ai sensori analogici della macchina, fare riferimento allo schema riportato in Figura 5:

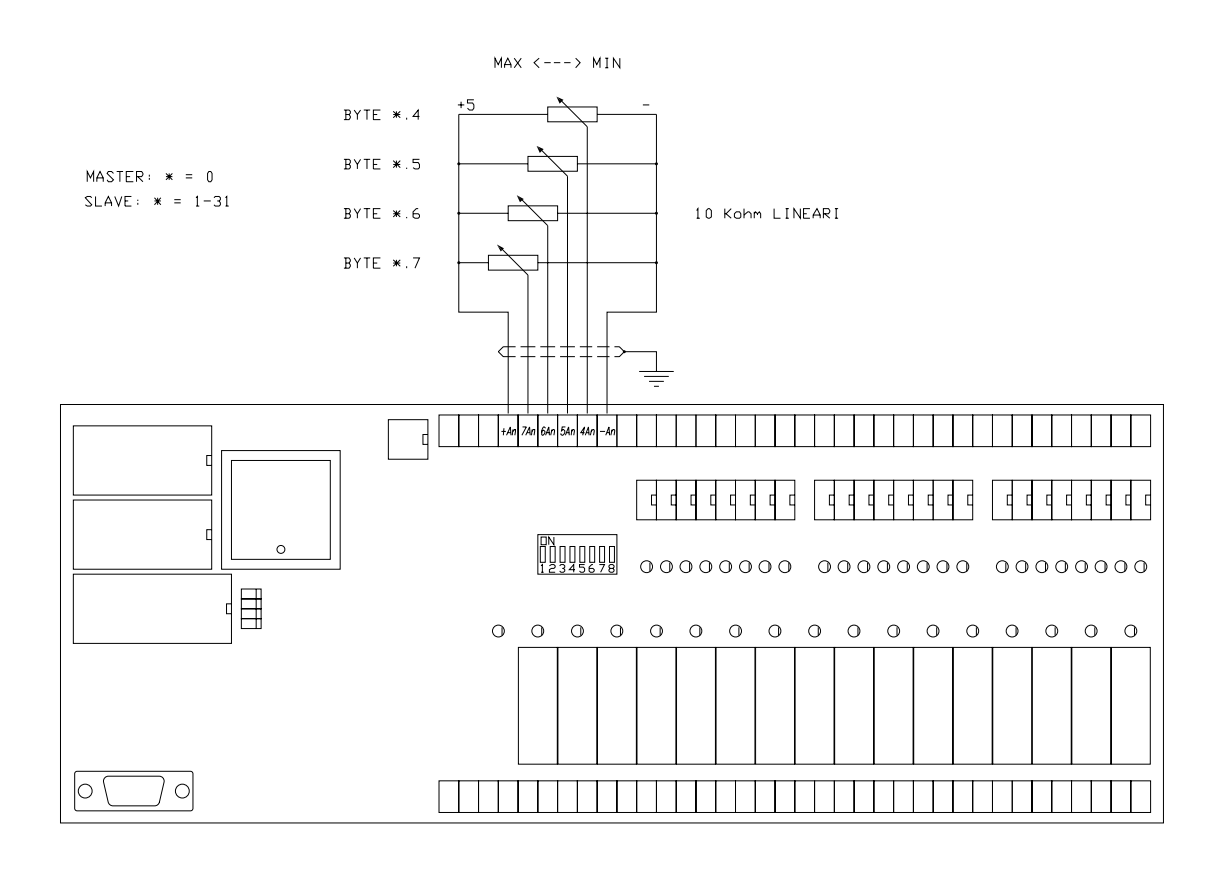

*Figura 5. Connessione ingressi analogici*

## <span id="page-12-0"></span>**Utilizzo degli ingressi analogici**

La logica ML46B dispone di 4 ingressi analogici utilizzabili con risoluzione sia ad 8 BITS che a 10 BITS.

Normalmente per un loro utilizzo mediante potenziometri esterni per la variazione di tempi o conteggi, è sufficiente un utilizzo ad 8 bits, il che consente una semplicissima gestione degli stessi: infatti gli operandi di indirizzo byte 4-5-6-7 contengono il valore corrente ad 8 bits dei quattro ingressi analogici. Il loro campo di escursione è quindi quello tipico di una variabile ad 1 byte  $(0-255)$ .

Tuttavia in alcune applicazioni si può richiedere una maggior risoluzione a tali ingressi analogici; è per questo che sono stati resi disponibili ulteriori due bits (i meno significativi) per una rappresentazione a 10 bits degli stessi ingressi analogici. Per compatibilità con una rappresentazione ad 8 bits, gli indirizzi 4-5-6-7 contengono ancora la stessa identica informazione con risoluzione ad 8 bits mentre i due bits meno significativi della risoluzione a 10 bits sono presenti all'indirizzo 3. In dettaglio le quattro coppie di bits meno significativi dei quattro ingressi analogici distinti sono state "impaccate" nel byte di indirizzo 3 secondo quanto segue:

- BYTE \*.3 (coppie di bits meno signif, per analogici 10 bits)
- $BIT * .3.0$  bit peso  $2<sup>0</sup>$  dell'ingresso analogico 4
- BIT \*.3.1 bit peso 2<sup>1</sup> dell'ingresso analogico 4
- BIT  $*.3.2$  bit peso  $2^0$  dell'ingresso analogico 5
- BIT  $*.3.3$  bit peso 2<sup>1</sup> dell'ingresso analogico 5
- $BIT * .3.4$  bit peso  $2<sup>0</sup>$  dell'ingresso analogico 6
- $BIT * .3.5$  bit peso  $2<sup>1</sup>$  dell'ingresso analogico 6
- $BIT * .3.6$  bit peso  $2<sup>0</sup>$  dell'ingresso analogico 7
- BIT \*.3.7 bit peso 2<sup>1</sup> dell'ingresso analogico 7

Per ottenere una variabile completa a 2 bytes (necessari per una rappresentazione a 10 bits), occorre effettuare alcune semplici operazioni di ricomposizione di tutti i bits. Per esempio si vuole posizionare il valore a 10 bits dell'ingresso analogico numero 4 del MASTER nella variabile a due bytes indicata con M.100:

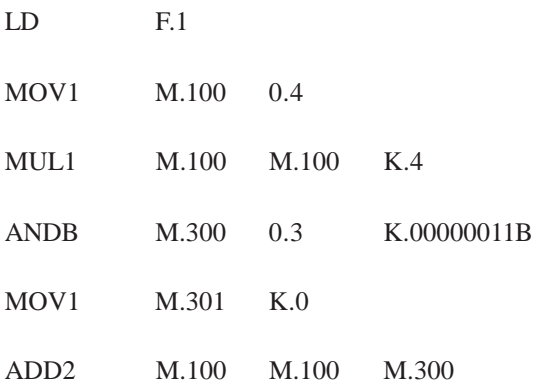

Appena più complessa è l'operazione di ricomposizione a 10 bits per un ingresso analogico di indirizzo successivo; per esempio per posizionare il valore a 10 bits dell'ingresso analogico numero 6 del MASTER nella variabile a due bytes indicata con M.200:

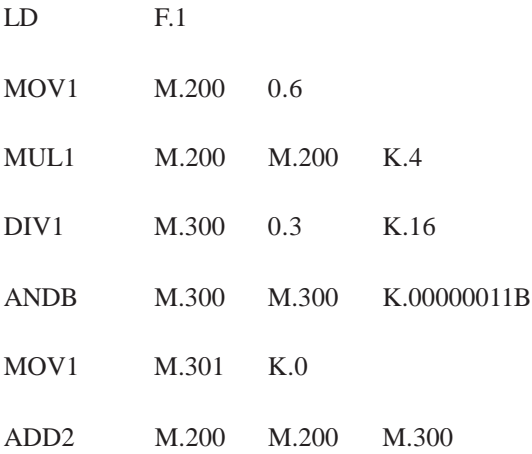

Gli ingressi analogici trattati a 10 bits corrispondono a grandezze variabili del tipo a 2 bytes, il cui campo di variazione va dal valore 0 al valore 1023; questo campo di escursione corrisponde alla variazione della tensione di ingresso compresa tra 0Vdc e +5Vdc. Tuttavia per motivi di tolleranza del circuito di generazione della tensione di riferimento a +5Vdc, non sempre il valore digitale 1023 corrisponde ad un valore esatto di +5Vdc; infatti, per la precisione, il valore 1023 corrisponde al valore effettivo di tensione generato dall'alimentatore interno, che può differire dal valore esatto +5Vdc. Questo perché il riferimento interno del convertitore analogico/digitale, presente sulla ML46B, è collegato direttamente all'uscita dell'alimentatore a +5Vdc presente anche in morsettiera.

Per ottenere quindi un utilizzo corretto dei 10 bits occorre riferire la fonte esterna della tensione da misurare al morsetto di uscita della tensione di riferimento interna presente sulla ML46B; è necessario cioè che la tensione applicata all'ingresso vari in un campo compreso tra 0Vdc e il valore nominale presente sul morsetto di riferimento.

Nel caso di utilizzo di un partitore resistivo, come un potenziometro, basta collegare l'uscita di riferimento a +5Vdc della ML46B al terminale estremo dello stesso, secondo il classico schema di collegamento, per ottenere un valore digitalizzato da 0 a 1023 su tutta l'escursione del potenziometro.

#### <span id="page-14-0"></span>**Alimentazione**

La logica ML46B è dotata di 2 morsetti per l'alimentazione che può essere fornita da un alimentatore esterno con uscita 24Vdc oppure direttamente da un trasformatore con uscita 24Vac. Si consiglia di collegare anche i due appositi morsetti, affiancati a quelli di alimentazione, ad un'efficace presa di terra.

Nel caso di alimentazione in alternata occorre rispettare rigorosamente il limite massimo di tensione e non eccedere nella corrente prelevata dai morsetti di uscita alimentazione (riferirsi alle specifiche riportate per la sezione di alimentazione). Si consiglia, ove è possibile, di utilizzare un trasformatore con tensione nominale di uscita nell'intorno dei 20-22Vac, calcolando, per esempio, il rapporto di trasformazione in modo che, per la massima variazione positiva della rete di alimentazione, la tensione di uscita non superi i 24Vac.

Per ambienti particolarmente disturbati si consiglia di alimentare in modo autonomo i morsetti P1 e P2 della logica utilizzando un trasformatore di piccola potenza (10 W) con schermo a terra; alimentare infine gli ingressi con un distinto alimentatore a 24Vdc.

Per le connessioni a morsetti di alimentazione riferirsi allo schema riportato in Figura 6:

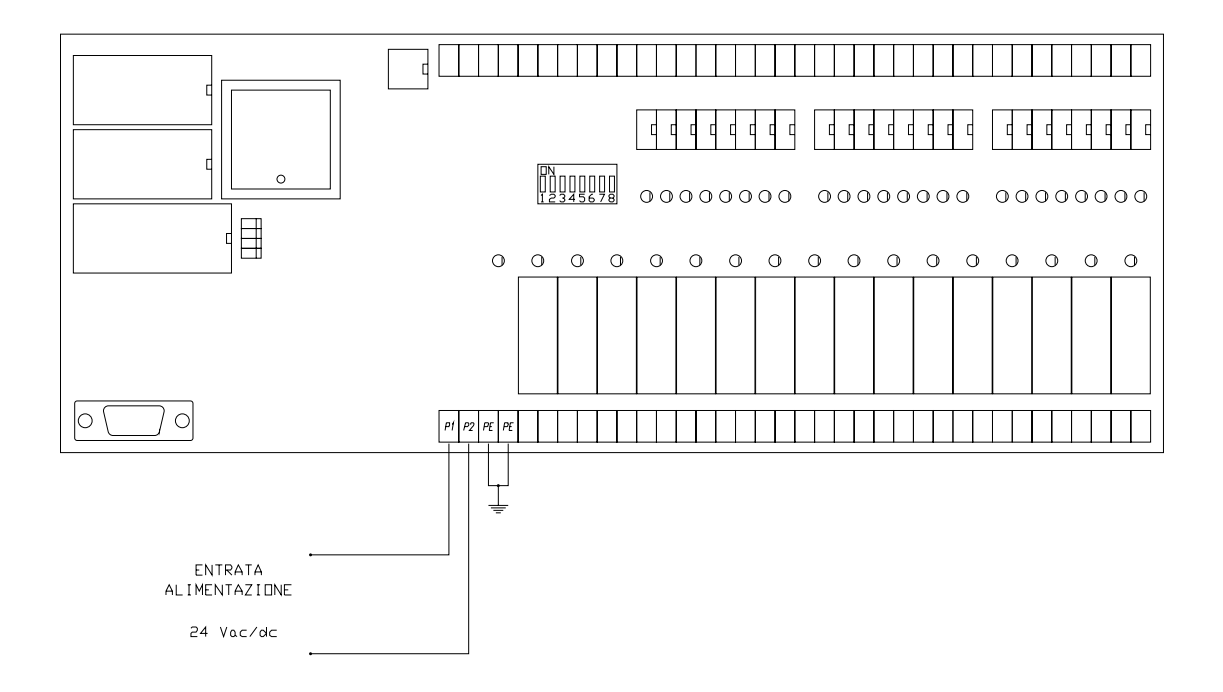

*Figura 6. Connessione dell'alimentazione*

## <span id="page-15-0"></span>**Connessione alla rete RS485**

Per l'espansione del sistema è stata prevista un'interfaccia seriale secondo standard EIA RS485. Questo tipo di interfaccia consente, mediante un semplice doppino intrecciato, di comporre un sistema costituito da più schede in configurazione MASTER/SLAVE.

L'immunità ai disturbi è garantita dallo standard elettrico RS485 del tipo differenziale; i livelli logici "0" e "1" sono associati alla polarità di una tensione di ampiezza fissa (5Vdc). Questa tensione viene applicata sul doppino di connessione in una delle due polarità a seconda del valore logico del bit da trasmettere; in fase di ricezione viene valutata la differenza di tensione ai capi del doppino e di conseguenza stabilita la presenza di un determinato valore logico.

E' proprio questa valutazione della tensione differenziale che permette di eliminare gli eventuali disturbi elettrici che si sono sommati al segnale lungo il percorso. Infatti, utilizzando un doppino i cui due conduttori sono intrecciati, eventuali segnali di disturbo influenzano, allo stesso modo e con la stessa polarità, entrambi i conduttori; in fase di ricezione queste due componenti di disturbo vengono ad eliminarsi l'una con l'altra, grazie allo stadio di ingresso di tipo differenziale. E' per questo motivo che, per la connessione, si raccomanda l'uso di un doppino intrecciato e schermato (con schermo direttamente connesso a terra) adatto allo standard RS485 (es: cavo a bassa capacità conforme a EIA RS-485 articolo 9841 della BELDEN ELECTRONICS GmbH); si raccomanda pure di tenere la linea di connessione RS485 lontana da possibili fonti di disturbo come attuatori e qualsiasi altro dispositivo di potenza.

Il sistema composto da un MASTER espanso con alcuni SLAVES, richiede la connessione di tutti gli elementi utilizzando uno spezzone unico per la linea RS485, collegandolo in punti intermedi ai due morsetti RA ed RB di ogni scheda secondo lo schema riportato in Figura 7.

Si consiglia di iniziare la linea con la scheda MASTER e di continuare successivamente con le schede SLAVES; la scheda MASTER e l'ultima scheda SLAVE, essendo alle estremità della linea, richiederanno il posizionamento su ON dei loro dip-switches 1 e 2, allo scopo di chiudere la linea agli estremi. Tutti gli SLAVES intermedi dovranno invece avere i dip-switches 1 e 2 in posizione OFF.

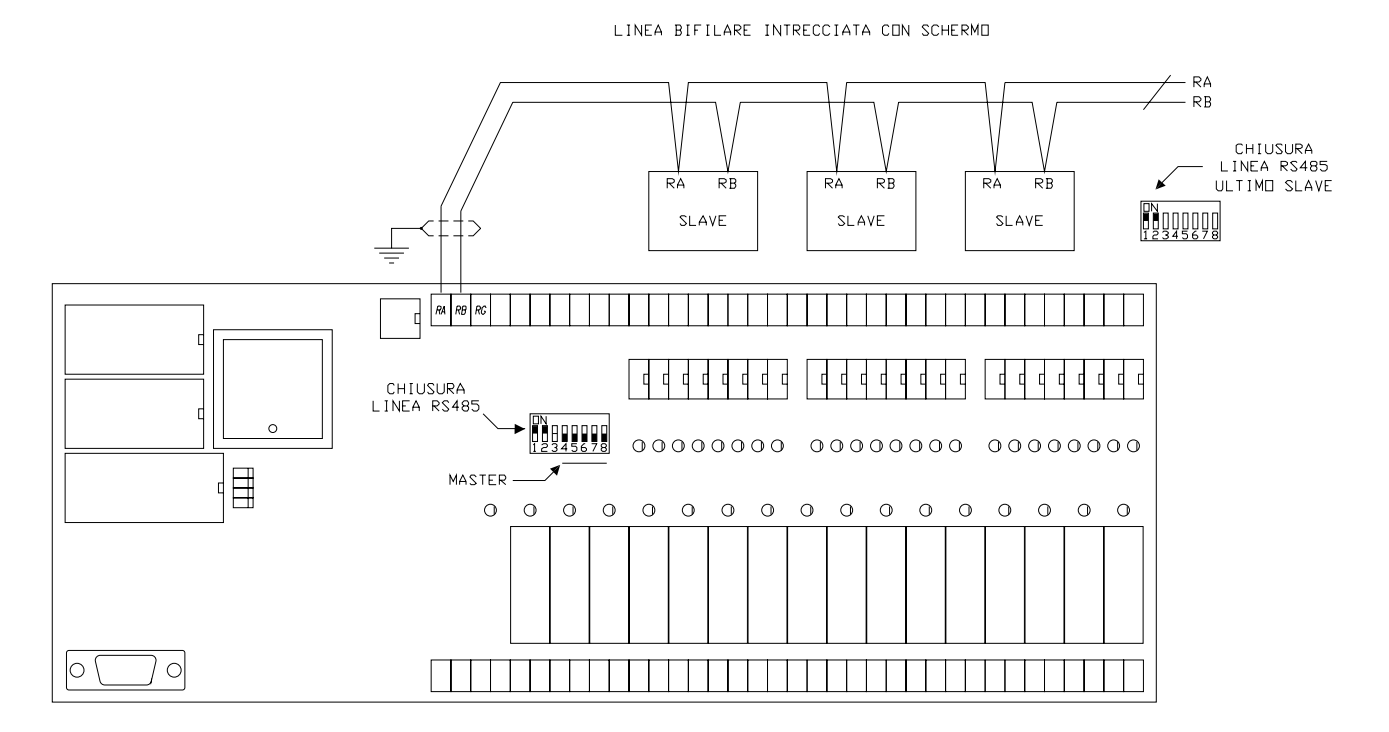

*Figura 7. Connessione alla rete RS485*

## <span id="page-16-0"></span>**Norme per l'installazione**

Si raccomanda di seguire le seguenti norme per l'installazione al fine di utilizzare al meglio la logica e prevenire eventuali malfunzionamenti:

- Installare la logica lontano da eventuali dispositivi di potenza, da motori, teleruttori, elettrovalvole e da cavi che non siano di connessione per la logica stessa; mantenere distanze minime di 200mm da circuiti ad alta tensione e linee di potenza. Rispettare rigorosamente le distanze minime consigliate tra i canali di cablaggio e la logica.
- Non esporre la logica a polvere, salsedine, spruzzi d'acqua e sostanze chimiche, raggi solari diretti, vibrazioni ed urti. Evitare di sottoporla a rapide variazioni di temperatura; in ogni caso la temperatura ambiente non deve risultare inferiore a 0°C o superiore a 55°C.
- Alimentare la logica mediante trasformatori di piccola potenza non utilizzati per altre parti dell'impianto; disporre inoltre un filtro antidisturbo EMI sul primario del trasformatore di alimentazione. Utilizzare alimentatori in continua specifici e conformi per la logica stessa.
- Tenere lontani i cavi degli ingressi da possibili fonti di disturbo (motori, teleruttori, choppers, ecc.).
- Collegare la linea RS485 mediante cavo intrecciato e schermato avendo cura di connettere direttamente lo schermo ad una efficace presa di terra.
- Non utilizzare le uscite della logica per pilotare direttamente elevati carichi induttivi.
- Utilizzare teleruttori, elettrovalvole e lampade a bassa tensione (24Vac). Collegare un filtro RC (100 ohm + 0.5µF) spegniarco in parallelo alle bobine di tutti i teleruttori ed elettrovalvole.
- Collegare filtri RC di rifasamento ai motori elettrici e filtri rete antidisturbo EMI ad apparecchiature elettroniche di potenza (inverters, choppers, ecc.). Utilizzare cavi intrecciati per connettere motori in DC ai rispettivi choppers di azionamento.

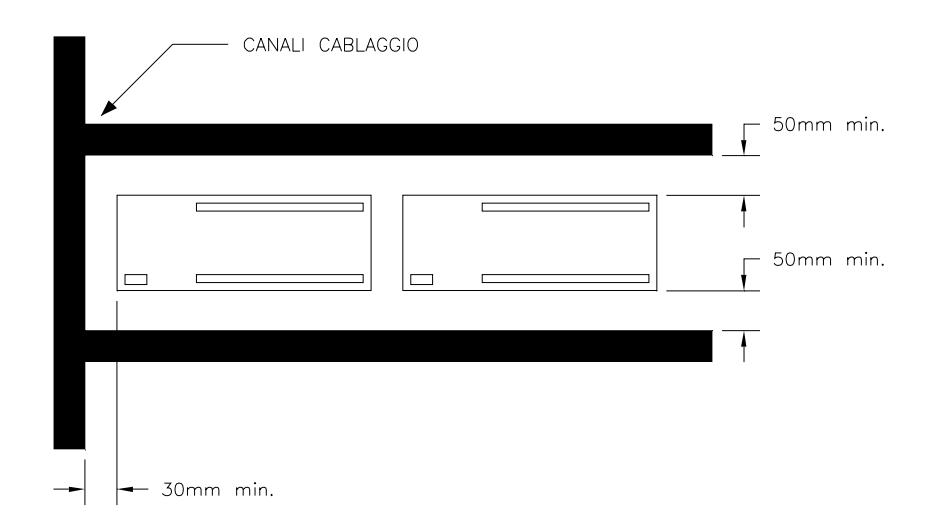

*Figura 8. Posizionamento della logica all'interno del quadro*

## **Selezione della modalità di funzionamento**

Per la selezione delle varie modalità nelle quali può operare la logica ML46B si utilizza esclusivamente il DIP SWITCH ad 8 vie della rete di comunicazione RS485.

Per la scheda operante come MASTER principale occorre posizionare tutti i dip-switches dal numero 3 al numero 8 sulla posizione OFF; i rimanenti due (1 e 2) vanno posizionati su ON solo ed esclusivamente se la scheda è collegata ad uno dei due estremi della linea bifilare RS485.

Per utilizzare la ML46B in modalità di semplice SLAVE di I/O (per permettere ad un MASTER di gestire direttamente i suoi 24 ingressi digitali, 16 uscite digitali e 4 ingressi analogici) occorre posizionare i cinque dip-switches dal numero 4 al numero 8 in modo che corrispondano alla codifica binaria del numero di indirizzo SLAVE scelto. Il dip-switch numero 3 deve essere posizionato forzatamente su OFF, mentre il numero 1 e 2 servono sempre per chiudere su ON la linea seriale RS485 e quindi vanno in tale posizione solo se la scheda è collegata ad uno dei due estremi della linea stessa.

Infine per attivare la modalità MULTIPROGRAM occorre procedere allo stesso identico modo del semplice SLAVE, con la sola differenza che il dip-switch numero 3 deve essere portato forzatamente in posizione ON.

E' proprio il dip-switch numero 3 che permette alla scheda di funzionare come SLAVE, ma al tempo stesso di elaborare il programma utente secondario memorizzato nella sua memoria programma.

Per la modalità MULTIPROGRAM i dip-switches 4-8 permettono di selezionare l'indirizzo di SLAVE il quale non può assolutamente coincidere con nessun altro indirizzo, sia delle altre schede MULTIPROGRAM che delle schede SLAVE semplici. Ovviamente i dip-switches 1 e 2 vanno in posizione ON solo se la scheda in questione è collegata agli estremi della linea bifilare.

Riassumiamo nella Tabella 2 le tre modalità operative e nella Tabella 3 i possibili indirizzi di scheda:

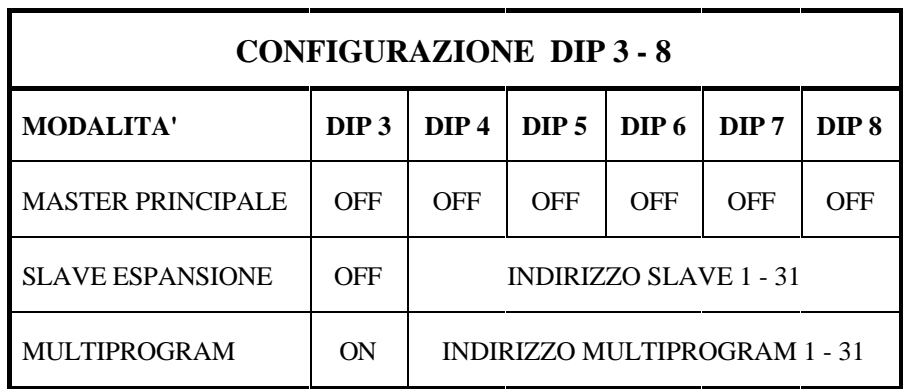

*Tabella 2. Configurazione modalità della ML46B*

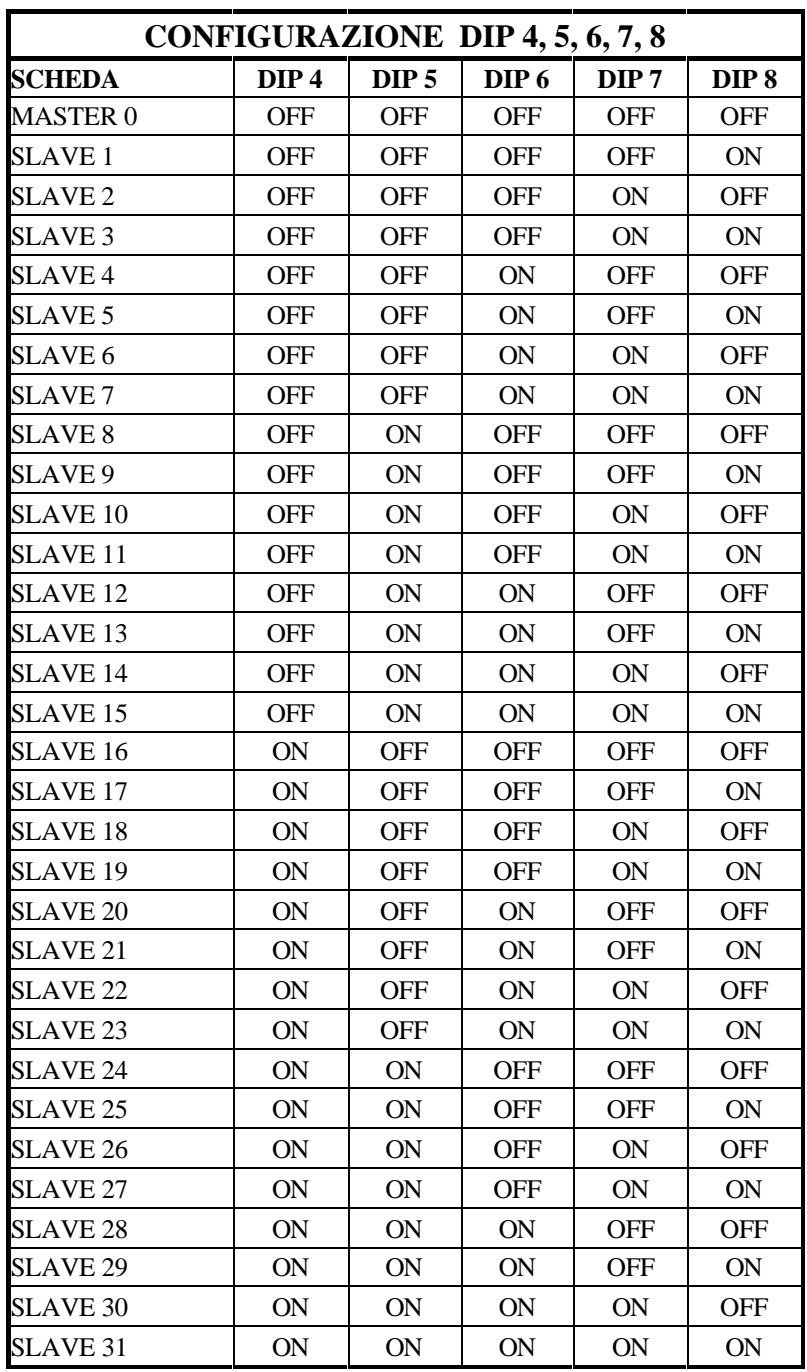

*Tabella 3. Configurazione indirizzo di scheda*

#### <span id="page-19-0"></span>**La modalità MULTIPROGRAM della ML46B**

La logica ML46B può essere configurata, mediante il DIP-SWITCH a bordo, per lavorare in tre distinte modalità.

La prima è quella di logica programmabile MASTER di un sistema, alla quale possono o meno essere collegate un certo numero di schede SLAVE di espansione, tra le quali la stessa ML46B.

La seconda è, giusto a proposito, la modalità di funzionamento come SLAVE, per la semplice espansione degli I/O digitali e degli ingressi analogici.

La terza è la modalità di funzionamento MULTIPROGRAM; questa riunisce buona parte delle possibilità attuate con le prime due.

Per capire il significato di tale modalità possiamo procedere per gradi successivi, partendo idealmente da una scheda ML46B in configurazione SLAVE (seconda modalità). Per utilizzarla come SLAVE occorre predisporre i cinque dip-switches 4-8 secondo la codifica di un numero compreso tra 1 e 31 (indirizzo di SLAVE); così facendo, all'accensione del sistema, la lettura di un indirizzo diverso da 0 consente automaticamente alla ML46B di capire che si intende utilizzarla come SLAVE di espansione e quindi non deve comportarsi da MASTER di sistema.

Le funzioni svolte dalla ML46B in configurazione SLAVE sono molto semplici: infatti normalmente, mentre il MASTER di sistema elabora il programma utente, aggiorna le proprie risorse sia interne che esterne, comunica con il Computer per la programmazione ed infine comunica con tutti gli altri SLAVES connessi al sistema, la ML46B operante come SLAVE non fa altro che aggiornare i propri INPUT/OUTPUT, aspettando di essere chiamata dal MASTER per il trasferimento dei valori correnti di queste sue risorse.

Si intuisce, da quanto detto, che la scheda ML46B, utilizzata come SLAVE di espansione, non sfrutta a fondo tutte le proprie risorse; in particolare ci si riferisce alla parte di elaborazione (microprocessore), alla parte di memoria (RAM tamponata e FLASH-EPROM) ed alla parte d'interfaccia RS232 normalmente utilizzata per la programmazione della scheda come MASTER.

La modalità MULTIPROGRAM permette alla scheda ML46B, configurata come SLAVE, di sfruttare tutto il tempo nel quale la logica MASTER non richiede la comunicazione con tale SLAVE, allo scopo di eseguire buona parte delle funzioni caratteristiche di un MASTER, senza ovviamente interferire con le operazioni del vero MASTER di sistema. Per la precisione lo SLAVE potrebbe eseguire l'aggiornamento di un proprio programma utente secondo il linguaggio ICL51, utilizzando per intero tutte le risorse, disponibili nella sua memoria RAM e comunicare on-line tramite la RS232 con il Computer per la programmazione locale.

La scheda ML46B in modalità MULTIPROGRAM va vista come una comune logica programmabile del tipo MASTER senza però alcuna espansione SLAVE collegata; per la sua programmazione valgono tutte le stesse identiche regole del linguaggio ICL51 e le stesse procedure di messa a punto del programma tramite Computer. Sono gestibili direttamente gli I/O locali della ML46B agli stessi identici indirizzi che avrebbe come SLAVE di espansione (questo per non creare omonimia con gli I/O del vero MASTER); inoltre il programma utente può accedere a tutti i bytes e i bits della memoria dati (aree 0-31, memorie M e memorie H), nonché utilizzare i 128 contatori/timers, i 128 generatori d'impulso su fronte e l'eventuale orologio/calendario (optional).

Per ribadire questi concetti in modo pratico, possiamo dire che una scheda ML46B, in configurazione MULTIPROGRAM, deve essere programmata a parte come se questa fosse l'unica scheda (di tipo MASTER) di tutto il sistema; l'unica limitazione è che non possono essere utilizzate risorse esterne al di fuori di quelle proprie locali (24 ingressi digitali, 16 uscite digitali e 4 ingressi analogici). Vedremo comunque nel seguito come questa limitazione possa essere molto semplicemente aggirata.

A questo punto la ML46B perfettamente programmata rispetto alle proprie risorse interne ed esterne ed autonoma nel suo funzionamento di controllo, deve interagire con il sistema principale composto dalla vera scheda MASTER e dalle relative ed eventuali espansioni SLAVE. Per far ciò occorre ritornare un attimo indietro, al primo passo della spiegazione e cioè al punto nel quale si era considerata la ML46B come scheda SLAVE (con un suo proprio indirizzo da 1 a 31). Vista come SLAVE tale scheda risponderà alla chiamata del vero MASTER comunicando con questo un'area ben precisa di RAM dati.

Dal punto di vista del programma utente sul MASTER principale del sistema, la scheda SLA-VE di tipo ML46B (sulla quale però sta "girando" il programma locale) è vista come un'area di memoria di I/O composta da un blocco di 8 bytes di ingresso e da un blocco di 8 bytes di uscita.

In definitiva, per il MASTER principale, la scheda ML46B in MULTIPROGRAM equivale ad una comune scheda SLAVE che mette a sua disposizione 8 bytes di ingresso ed 8 bytes di uscita, come se questi fossero delle qualunque risorse esterne.

Dal punto di vista della logica ML46B che opera in MULTIPROGRAM, le cose vanno come se essa fosse l'unica scheda di controllo (per esempio di una sottoparte ben isolabile dell'intero sistema da automatizzare), con la presenza ulteriore di un'area ben definita della sua memoria dati automaticamente aggiornata dalla comunicazione con il MASTER principale.

Quest'area di comunicazione tra il MASTER principale e la scheda ML46B operante nella modalità MULTIPROGRAM, permette un notevole scambio di informazioni tra i due. Infatti i bits corrispondenti equivalgono alla presenza virtuale di 64 collegamenti di ingresso digitale e di 64 di uscita digitale tra due sistemi di controllo programmabili ed autonomi.

Tale soluzione permette di suddividere idealmente l'impianto d'automazione in sottoparti ben definite e divisibili, ciascuna controllata in modo autonomo da un proprio programma (al massimo delle possibilità di programmazione di una singola logica). Una logica ML46B operante come MASTER principale potrà supervisionare tutte le schede operanti in MULTIPROGRAM e gestire direttamente tutti i comuni SLAVE di espansione.

La situazione limite massima è quella di una scheda ML46B, in funzione MASTER (che elabora il programma principale), alla quale sono collegate in rete altre 31 schede ML46B in funzione MULTIPROGRAM; in questo caso è ipotizzabile l'esecuzione parallela di un totale di 32 programmi utente, dove ciascuno di questi è capace di accedere a tutte le proprie risorse interne (memorie, contatori/timers, generatori d'impulso, orologio/calendario, ecc.) ed alle proprie risorse esterne (ingressi/uscite digitali ed ingressi analogici). A completamento del sistema possono essere collegati on-line un totale di 32 Computers contemporaneamente, uno per logica, per tutte le funzioni di programmazione e supervisione.

L'utilizzo di una o più schede ML46B in configurazione MULTIPROGRAM permette di spezzare lo sviluppo del programma d'automazione in più parti isolate, ma poi da "cucire" assieme, mediante il programma del MASTER principale.

Si consideri che per la messa a punto del programma complessivo è possibile di collegare un diverso Computer per la programmazione ad ogni scheda sulla quale opera un programma utente e di utilizzare lo stesso software di programmazione ICL51 su ogni Computer. E' ovvio che se ad un certo punto si deve trasferire (DownLoad) un programma dal Computer ad una delle logiche in MULTIPROGRAM, il MASTER principale perderà momentaneamente la comunicazione con tale logica (si attiverà il corrispondente bit di errore comunicazione), riprendendola non appena si rende attiva l'esecuzione del programma sulla logica "secondaria".

Infine accenniamo ad una tecnica di programmazione capace di aprire maggiormente la visibilità delle risorse tra le varie schede connesse in rete.

Il MASTER principale potrebbe accedere direttamente alle risorse esterne di una qualunque logica ML46B operante in modalità MULTIPROGRAM: infatti basta istruire quest'ultima, mediante la sua programmazione, ad associare alcuni dei suoi bytes di comunicazione con il MASTER principale con gli indirizzi delle sue risorse esterne. Occorre quindi inserire nel listato programma della ML46B in MULTIPROGRAM una o più istruzioni MOV1 specificando come operandi alcuni dei bytes dell'area di comunicazione ed i bytes corrispondenti alle sue risorse esterne; questo permetterà, al programma sul MASTER principale, di gestire direttamente gli I/O della logica MULTIPROGRAM.

Viceversa una qualunque logica, configurata in MULTIPROGRAM, potrà gestire, mediante il suo programma, qualunque risorsa del MASTER principale oppure di qualunque SLAVE semplice connesso ad esso. Questa volta dovrà essere il programma utente del MASTER principale ad effettuare, mediante una o più istruzioni MOV1, le richieste corrispondenze tra i bytes.

Entrambe le possibilità di accesso possono essere limitate a soli alcuni dei singoli bits significativi dei bytes trasferiti; tuttavia, nella comunicazione in rete, la minima variabile trasferibile è l'intero byte e quindi, se si vuole ottimizzare il trasferimento di soli bits singoli, occorre compattarli in uno o più bytes mediante la ripetizione, per ogni bit, della coppia di istruzioni LD e OUT (corrispondenti ad un'operazione di copiatura di un bit).

La tecnica del MULTIPROGRAM consente di alleviare il programma principale dal controllo di parti specifiche dell'impianto, aumentando enormemente la velocità di reazione all'intero controllo. Inoltre permette di gestire in modo autonomo il controllo effettuato da alcune delle schede SLAVE, senza necessità di elaborazione da parte del MASTER principale.

Non è esclusa infine la possibilità di realizzare una struttura nella quale il MASTER principale ha solo il compito di distribuire opportunamente le risorse di tutte le schede SLAVE e di tutte le schede in MULTIPROGRAM. In particolare il programma complessivo sarà suddiviso tra le sole schede in MULTIPROGRAM; qualunque risorsa esterna necessaria ad una specifica scheda MULTIPROGRAM potrà essere gestita direttamente, se locale, oppure indirettamente tramite il MASTER principale, se questa risiede in un'altra scheda MULTIPROGRAM o in una comune scheda SLAVE.

## <span id="page-22-0"></span>**L'area dati di comunicazione MULTIPROGRAM**

Come accennato precedentemente la scheda ML46B, operante nella configurazione MULTIPROGRAM, effettua tutte le sue operazioni di comunicazione con il MASTER principale di sistema mediante un'area di 8 bytes di ingresso e di altri 8 bytes di uscita.

In modalità MULTIPROGRAM la scheda ML46B si comporta come SLAVE nei confronti del MASTER principale; tuttavia essa non comunica più i bytes corrispondenti alle sue risorse esterne. Ricordiamo che i bytes in questione sono i bytes di indirizzo 0-1-2 per i 24 ingressi digitali, i bytes 3-7 per i 4 ingressi analogici a 10 bits ed i bytes 8-9 per le 16 uscite digitali. Queste risorse esterne sono direttamente gestibili dal programma locale sulla scheda MULTIPROGRAM, ma non sono più visibili al MASTER principale, come avviene nel caso di ML46B utilizzata come semplice espansione SLAVE.

Le suddette risorse esterne appartengono solo alla scheda MULTIPROGRAM e sono allocate all'interno di una delle 31 zone di RAM dati della logica stessa, a seconda dell'indirizzo configurato (per evitare omonimie con quelle del MASTER principale con indirizzo scheda 0):

#### RISORSE ESTERNE LOCALI (ML46B MULTIPROGRAM)

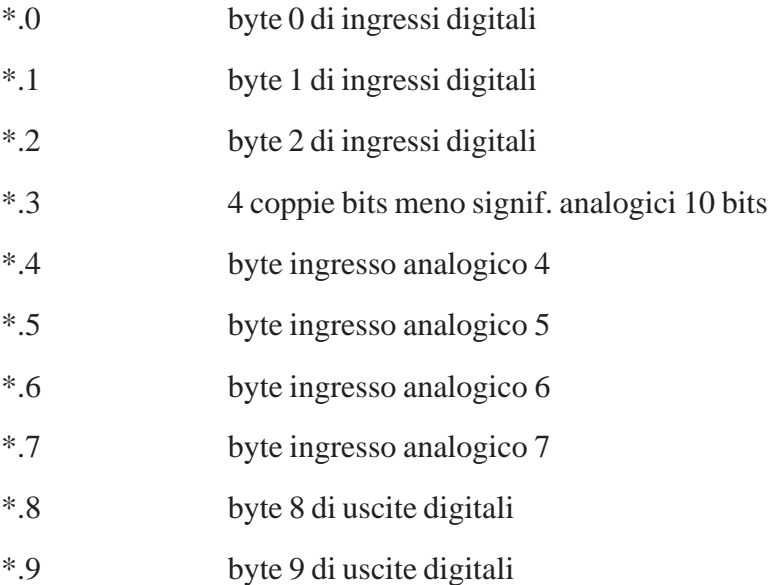

La comunicazione in rete RS485 tra il MASTER principale ed una ML46B in MULTIPROGRAM avviene esclusivamente per due aree dati ciascuna di 8 bytes, delle quali una ha direzione di ingresso e l'altra di uscita.

Queste aree si collocano in modo automatico all'interno di una delle 31 zone di RAM dati del MASTER principale, a seconda dell'indirizzo configurato sulla scheda MULTIPROGRAM ed in modo del tutto equivalente a quello che avviene nel collegamento di una semplice scheda SLAVE. Infatti la tecnica che permette questo autoposizionamento nella memoria del MASTER principale è lo stesso utilizzato per qualunque scheda SLAVE: un pacchetto di 8 bytes caratteristici, contenente tutte le informazioni necessarie, viene trasmesso, dallo SLAVE al MASTER, ad ogni alimentazione del sistema e durante una condizione di STOP del MASTER. Questi 8 bytes vengono archiviati dal MASTER nei bytes da \*.120 ad \*.127 e sono utilizzati ad ogni ciclo di scansione per aggiornare quel particolare SLAVE.

I bytes caratteristici di una scheda ML46B configurata in modalità MULTIPROGRAM sono i seguenti:

#### BYTES CARATTERISTICI (ML46B MULTIPROGRAM)

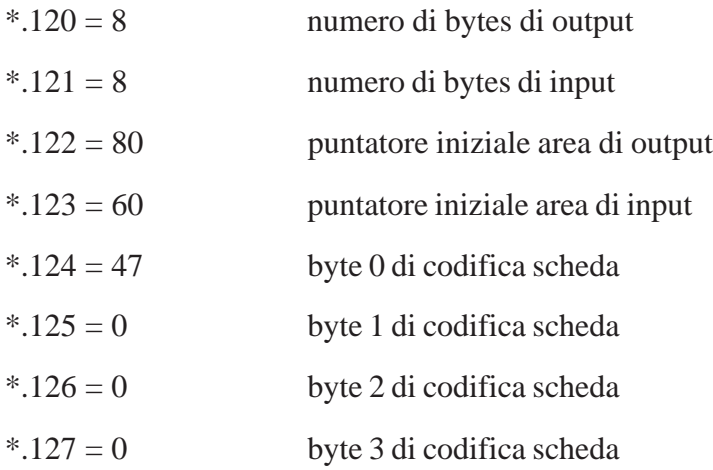

Come è possibile già dedurre dai bytes caratteristici, le aree di memoria disponibili per lo scambio informazioni tra il MASTER principale e la logica MULTIPROGRAM sono le seguenti:

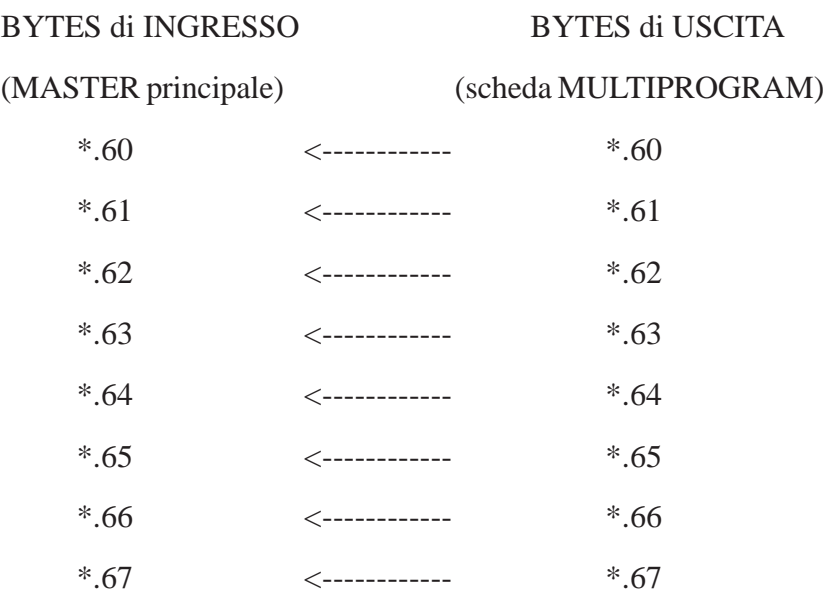

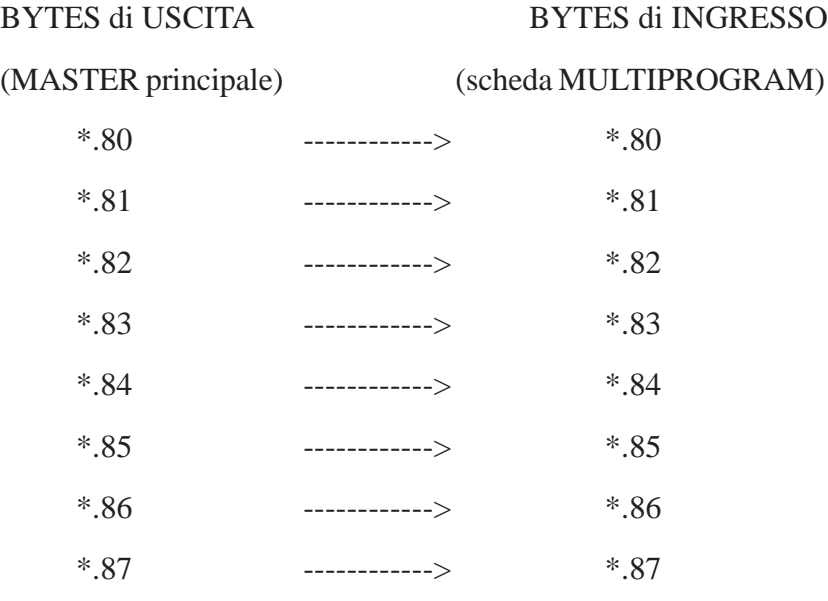

A questi indirizzi devono far riferimento sia il programma utente del MASTER principale che il programma utente della scheda in modalità MULTIPROGRAM; in particolare il valore dell'indirizzo scelto per la scheda MULTIPROGRAM, ed indicato con \*, è lo stesso per entrambi i programmi. L'unica differenza tra i due programmi utente è che un'area di 8 bytes di ingresso di una delle schede corrisponde ad un'area (con gli stessi identificatori) di uscita dell'altra.

Come già accennato in precedenza è possibile sfruttare parte di questi bytes di comunicazione per gestire direttamente dalla logica MULTIPROGRAM alcune delle risorse sia interne che esterne di qualunque altra scheda presente in rete RS485; inoltre è possibile che il MASTER principale o un'altra scheda MULTIPROGRAM gestisca direttamente alcune delle risorse della scheda MULTIPROGRAM considerata.

Il modo di ottenere una simile flessibilità é quello di inserire alcune comuni istruzioni di copiatura nel programma utente o del MASTER principale o della scheda MULTIPROGRAM, a seconda del caso richiesto. In questi casi le schede programmate con tali istruzioni si comportano solo da intermediarie per la comunicazione.

In situazioni nelle quali occorre accedere ad una quantità maggiore di informazioni si possono utilizzare questi 8 + 8 bytes per implementare, mediante una parte di programma, un apposito protocollo di comunicazione. Per esempio con un byte si potrebbe comunicare la codifica di una particolare richiesta e con altri bytes si potrebbe specificare su quali grandezze agire: se necessario, si possono poi utilizzare alcuni bits come FLAG di controllo delle operazioni da effettuare.

## <span id="page-25-0"></span>**Caratteristiche tecniche della ML46B**

Le Tabelle 4-10 riportano le principali caratteristiche hardware e software della logica ML46B; si raccomanda di osservare rigorosamente i dati riportati, soprattutto per quanto riguarda i limiti massimi indicati per un corretto funzionamento.

La Figura 8 riporta in modo semplificato lo schema delle interfacce di I/O della logica.

| <b>INGRESSI DIGITALI ML46B</b> |                    |                |  |
|--------------------------------|--------------------|----------------|--|
| <b>PARAMETRO</b>               | <b>PRESTAZIONI</b> | <b>NOTE</b>    |  |
| Numero di ingressi             | 24                 |                |  |
| Numero di circuiti             | 3                  | 8 ingr./comune |  |
| Tensione nominale              | 24 Vdc             |                |  |
| Tipo di logica                 | PNP/NPN            | universale     |  |
| Corrente d'ingresso            | $11.5 \text{ mA}$  | ingresso ON    |  |
| Impedenza d'ingresso           | $2.4$ Kohm         |                |  |
| Tensione min. ingresso         | 8 Vdc              | ingresso ON    |  |
| Separazione galvanica          | Optoisolata        |                |  |
| Segnalazione stato ON          | Led rosso          |                |  |
| Passo di connessione           | 5.08 mm            | lato maschio   |  |
| Indirizzi gruppi               | $0 - 1 - 2$        | indirizzo byte |  |

*Tabella 4. Prestazioni degli ingressi digitali*

<span id="page-26-0"></span>

| <b>USCITE DIGITALI ML46B</b> |                    |                 |  |
|------------------------------|--------------------|-----------------|--|
| <b>PARAMETRO</b>             | <b>PRESTAZIONI</b> | <b>NOTE</b>     |  |
| Numero di uscite             | 16                 |                 |  |
| Numero di circuiti           | 16                 | 1 uscita/comune |  |
| Tipo di contatto             | N.O. relè          |                 |  |
| Portata nominale             | 250 Vac / 8 A      |                 |  |
| Tensione massima             | 380 Vac            | <b>VDE 0435</b> |  |
| Potenza massima              | 2000 VA            | resistivo AC    |  |
| Vita elettrica               | 100.000 cicli      |                 |  |
| Vita meccanica               | $30 X 10^{6}$      |                 |  |
| Tempo d'eccitazione          | 6 <sub>ms</sub>    |                 |  |
| Tempo di diseccitazione      | $2.5 \text{ ms}$   |                 |  |
| Isolamento rinforzato        | 4 KV / 8mm         |                 |  |
| Segnalazione stato ON        | Led rosso          |                 |  |
| Passo connessione            | 5.08 mm            | lato maschio    |  |
| Indirizzi gruppi             | $8 - 9$            | indirizzo byte  |  |

*Tabella 5. Prestazioni delle uscite digitali*

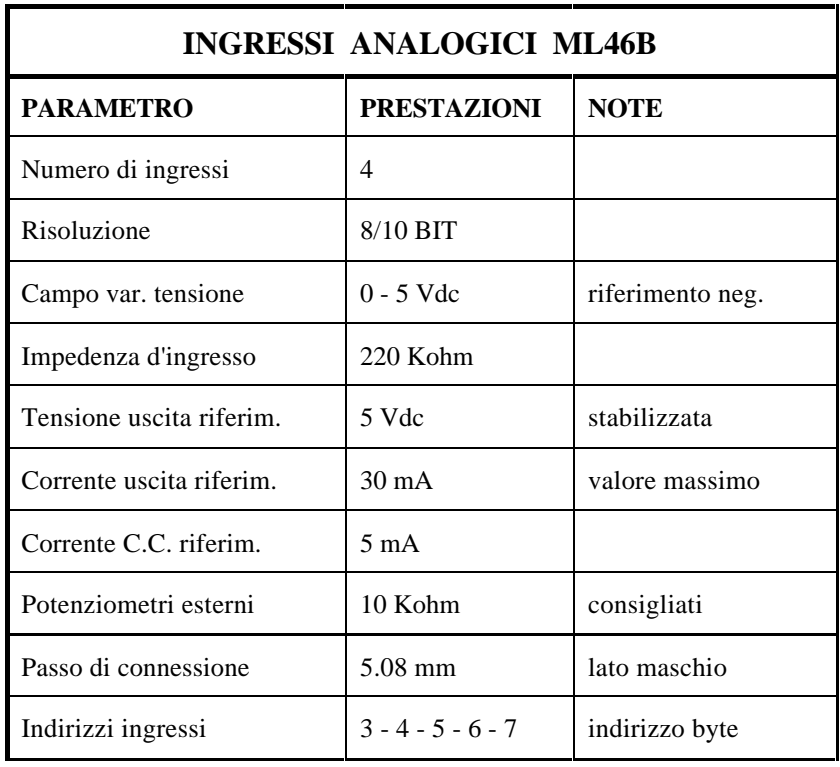

*Tabella 6. Prestazioni degli ingressi analogici*

<span id="page-27-0"></span>

| ALIMENTAZIONE IN C.C. ML46B        |                    |                |  |
|------------------------------------|--------------------|----------------|--|
| <b>PARAMETRO</b>                   | <b>PRESTAZIONI</b> | <b>NOTE</b>    |  |
| Tensione nominale                  | 24 Vdc             |                |  |
| Campo var. tensione                | $+20\%$ , $-20\%$  |                |  |
| Assorbimento                       | 350 mA             | valore massimo |  |
| <b>ALIMENTAZIONE IN A.C. ML46B</b> |                    |                |  |
| Tensione nominale                  | 24 Vac             |                |  |
| Campo var. tensione                | $+10\%$ , - 20%    |                |  |
| Assorbimento                       | 400 mA             | valore massimo |  |

*Tabella 7. Prestazioni delle alimentazioni*

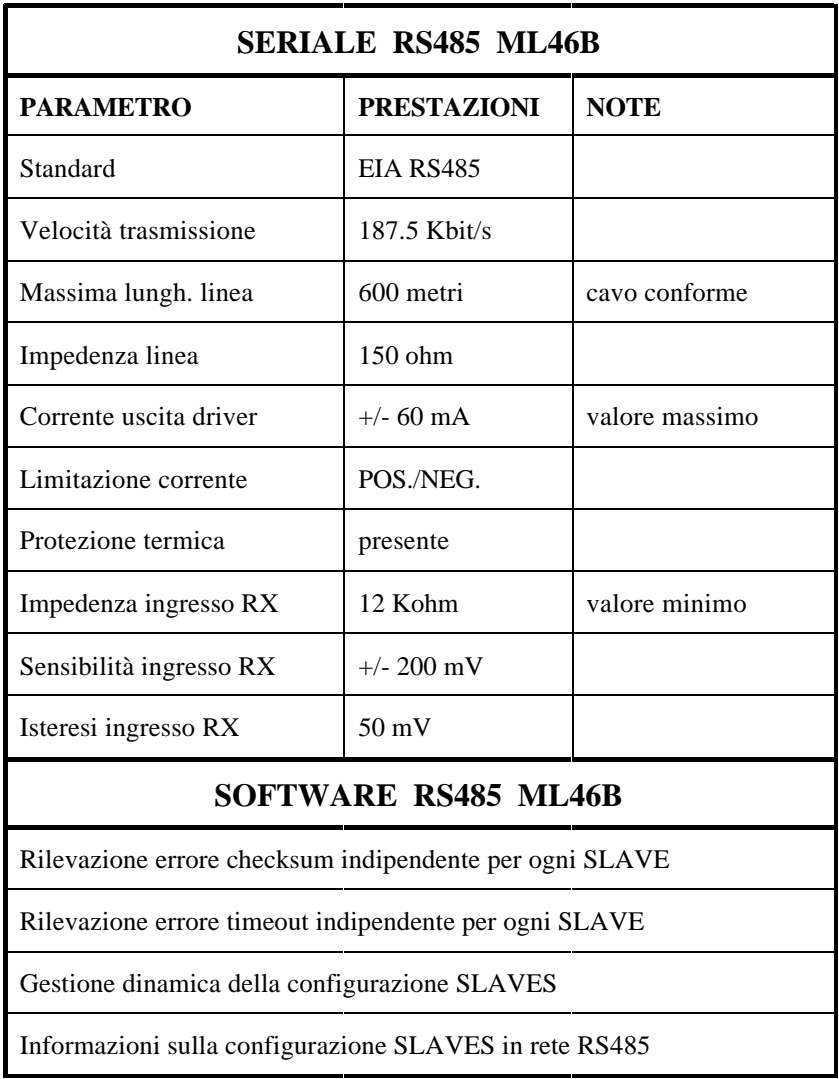

*Tabella 8. Prestazioni della linea seriale RS485*

| <b>TEMPI FISSI ESECUZIONE ML46B</b>               |            |  |  |
|---------------------------------------------------|------------|--|--|
| <b>TIPO DI GESTIONE</b>                           | TEMPO (µs) |  |  |
| Ingressi digitali                                 | 180        |  |  |
| Uscite digitali                                   | 140        |  |  |
| Ingressi analogici                                | 50         |  |  |
| Slave, contatori, impulsi (quando non utilizzati) | 40         |  |  |
| Orologio/calendario (solo se presente TIMEKEEPER) | 220        |  |  |
| Varie                                             | 40         |  |  |

*Tabella 9. Tempi fissi di esecuzione della ML46B*

| <b>RISORSE ESTERNE ML46B</b>                             |                 |  |
|----------------------------------------------------------|-----------------|--|
| <b>TIPO DI RISORSA</b>                                   | <b>BYTE</b>     |  |
| Ingressi digitali                                        | $0 - 1 - 2$     |  |
| Coppie bit meno significativi ingressi analogici 10 BITS | 3               |  |
| Ingressi analogici 8 BITS                                | $4 - 5 - 6 - 7$ |  |
| Uscite digitali                                          | 8 - 9           |  |

*Tabella 10. Risorse esterne della ML46B*

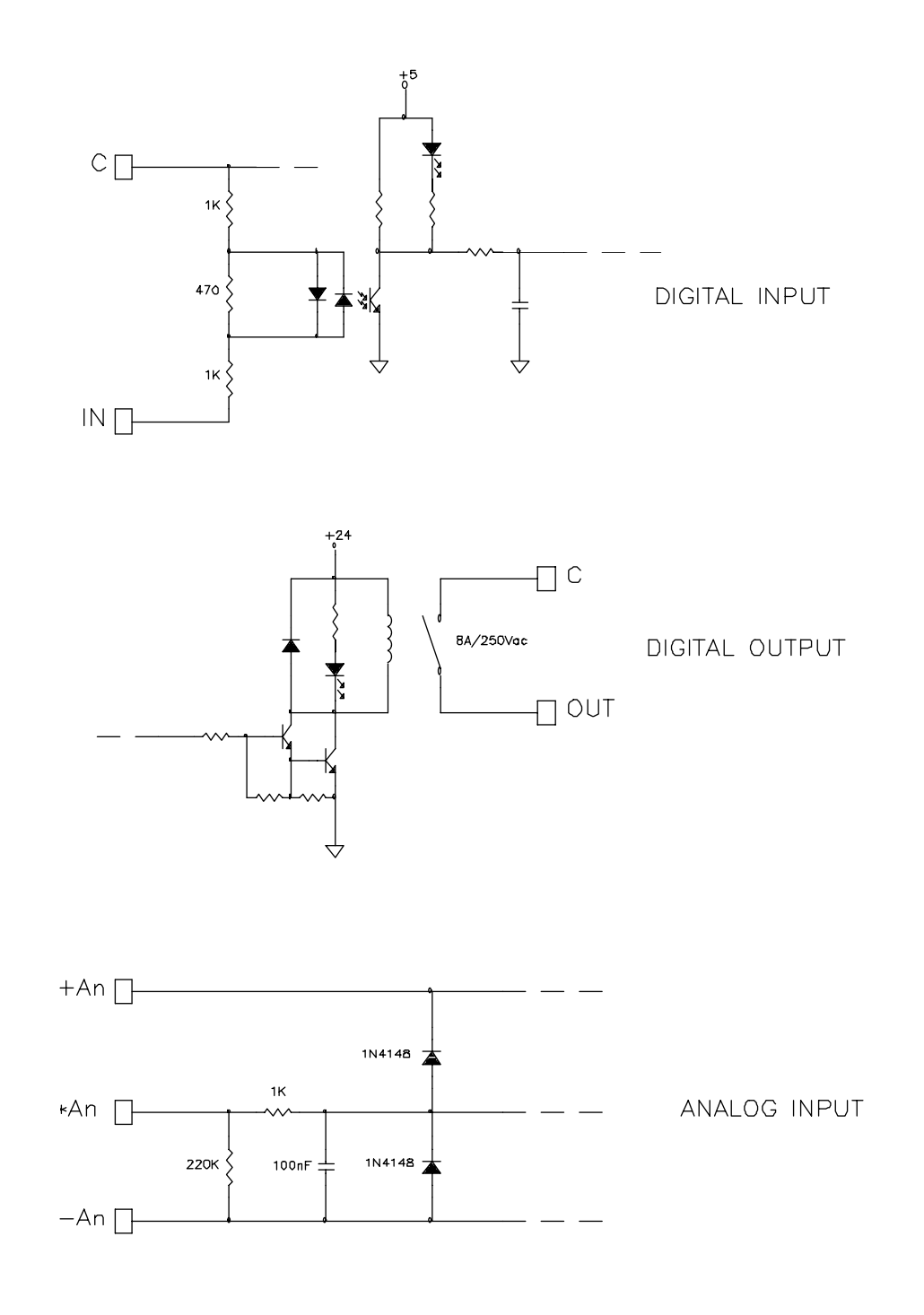

*Figura 8. Schema interfacce di I/O della ML46B*